# APPLICATION NOTES

42 Aero Camino, Goleta, CA 93117 Tel (805) 685-0066 | Fax (805) 685-0067 info@biopac.com | www.biopac.com

07.17.08

# **Application Note 240:** Measurement Computing card setup

This application note details the required setup for sending digital signals to Acq*Knowledge* from Vizard using a 37-pin Measurement Computing card and the STP100C.

## Supported cards

There are two cards currently supported: USB-DIO24/37 (USB version)

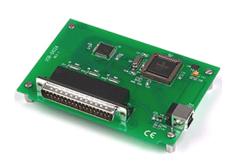

#### PCI-DIO24 (PCI slot)

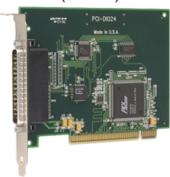

#### Hardware components and setup

- Vizard workstation
- AcqKnowledge workstation
- MP150 system that includes the STP100C module and a 37-pin parallel cable (CBL110A)

Connect the parallel cable to the Measurement Computing card 37 pin port and to the STP100C 37 pin connector

## Installation instructions

- 1. Install Instacal and the Universal Library from the Measurement Computing CD.
- 2. Install the measurement computing card or connect the USB card, if using the USB version.
- 3. Run Instacal and the program should automatically find the card.

For steps 4-6, make sure to select the Vizard path for the installation if you have more than one Python installation on your computer.

- 4. Install ctypes-1.0.2.win32-py2.4.exe
- 5. Install numpy-1.0.4.win32-py2.4.exe
- 6. Install PyUniversalLibrary-20061020.win32.exe

**Note:** Version numbers are current as of the application note creation date and these source files go along with this note. Newer version may be obtained here:

https://code.astraw.com/projects/PyUniversalLibrary/

#### Software setup and sample program

Included files:

- ctypes-1.0.2.win32-py2.4.exe
- numpy-1.0.4.win32-py2.4.exe
- PyUniversalLibrary-20061020.win32.exe
- Measurement Computing example.py
- SEND\_DOWN.gif
- SEND\_UP.gif
- digital lines.acq

Run the file Measurement Computing example.py and follow the instructions. A screenshot from the sample program is shown at right.

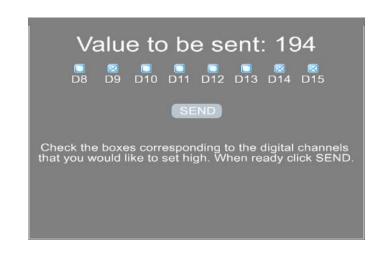

www.biopac.com Page 1 of 1